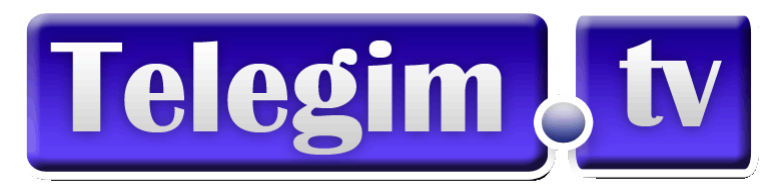

## **PRIMEROS PASOS A ACCESOS TELEGIM DESDE ESCRITORIO ORDENADOR / PC**

(Formato personalizado por nuestro Departamento técnico, sino se lo hemos realizado todavía, y le interesa le personalicemos los accesos ,contáctenos y en remoto le configuramos el escritorio de su Ordenador,para que todo le resulte más cómodo)

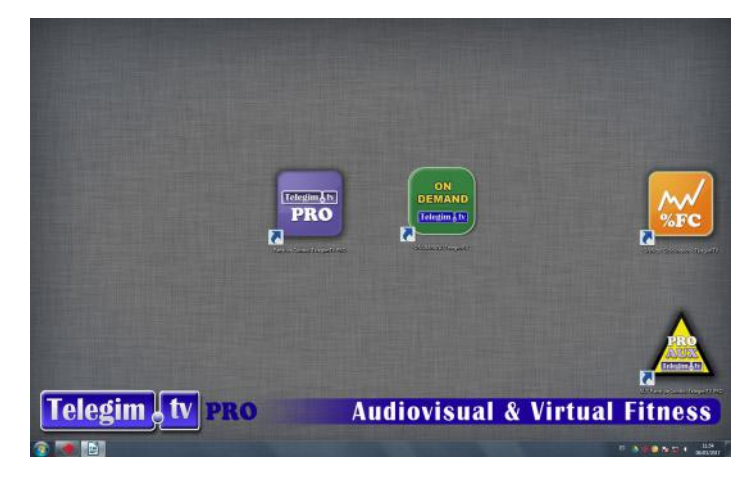

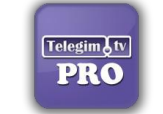

Acceso directo a Menú Principal Telegim Tv

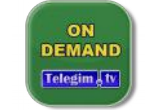

Acceso directo a Menú On Demand Telegim Tv

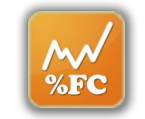

Acceso directo a Menú de Gráficas Personalizadas de Ciclo Indoor

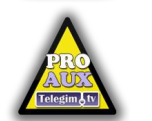

Acceso directo a Menú Auxiliar Telegim Tv

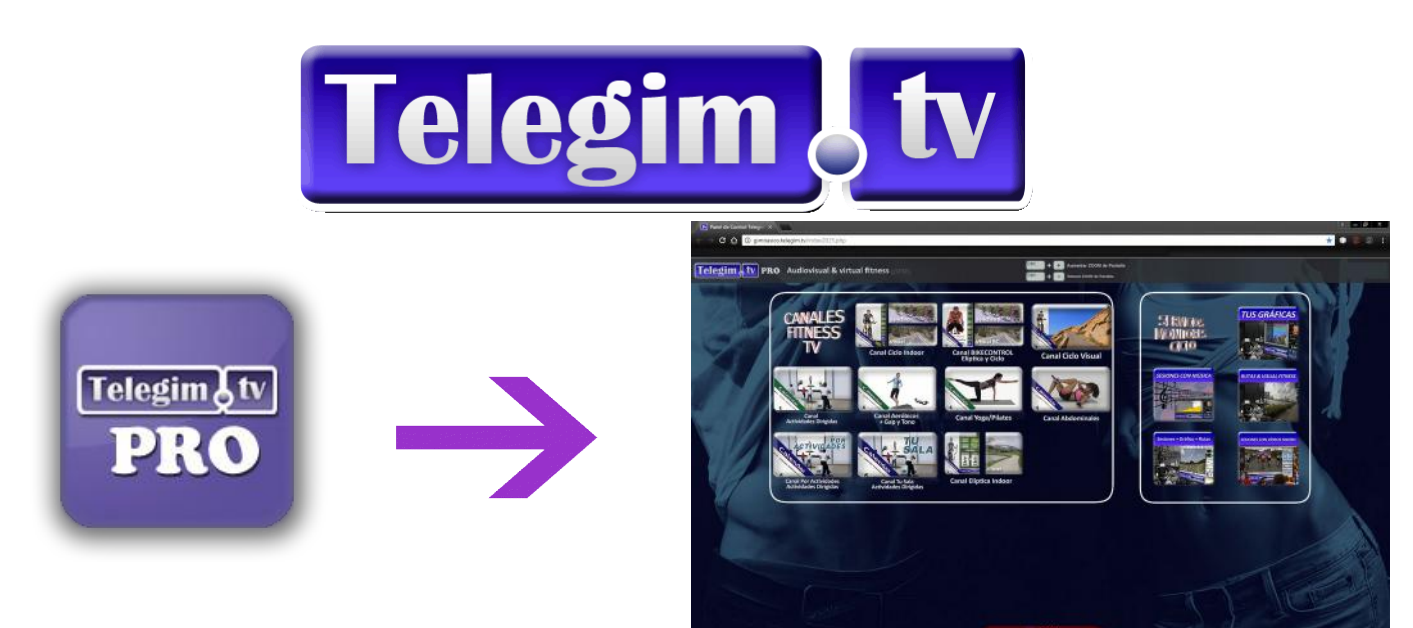

-Desde este botón se accede a nuestro menú principal y a los servicios contratados-

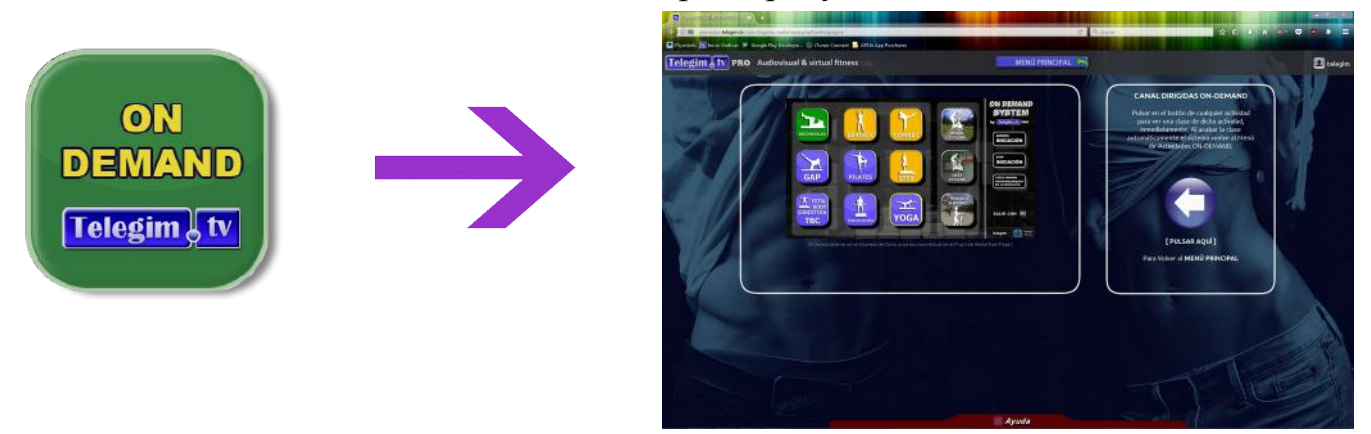

-Desde este botón accedemos a nuestro menú de clases dirigidas on demand-

 $-2-$ 

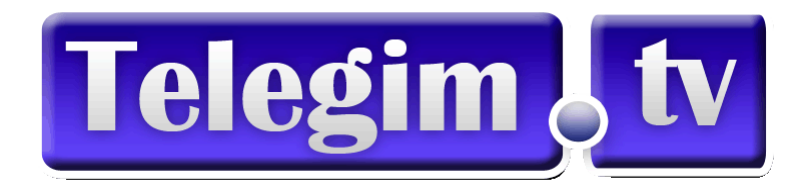

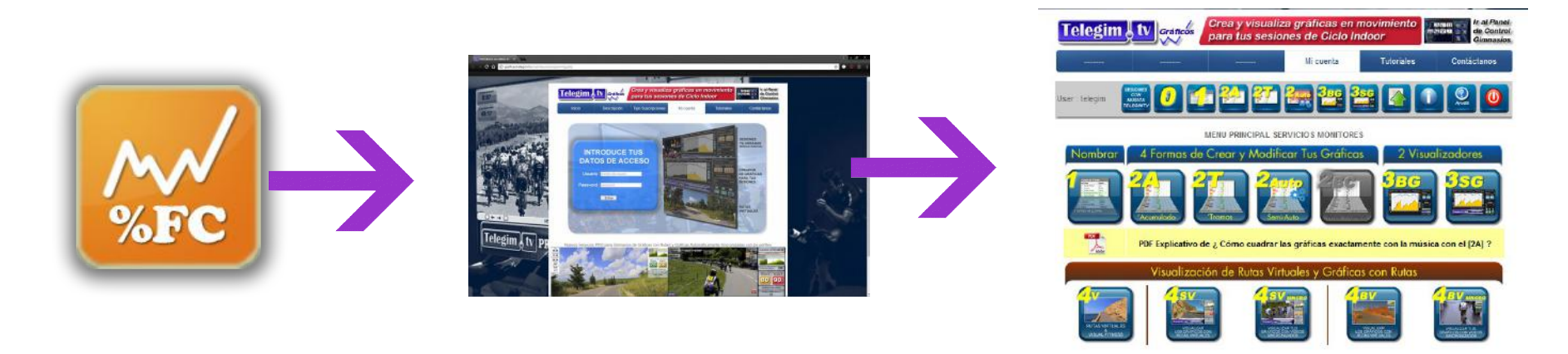

-Desde este otro botón se accede directamente a menú de servicios para monitores/entrenadores como son las gráficas ciclo personalizables para Monitores Ciclo Indoor, aunque también se puede acceder a él desde el botón Tus Gráficas del Menú principal-

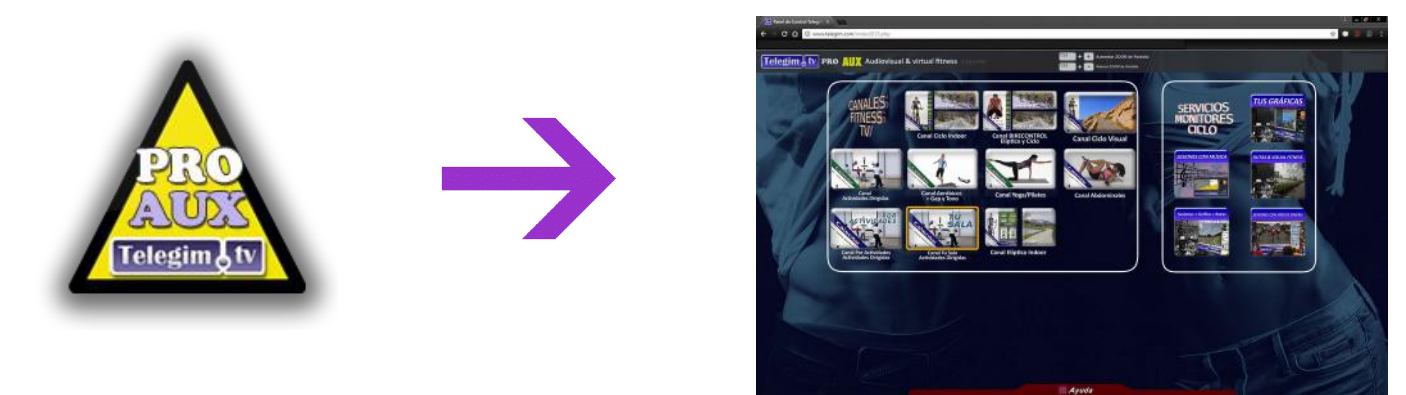

-Desde este botón se accede a nuestro menú auxiliar y a los servicios contratados,es una alternativa de seguridad del sistema que solo debe utilizarse en un caso de emergencia ante un puntual fallo del acceso principal-

- 3 -